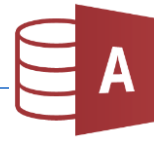

## Öffne die Datenbank *Flugplan.*

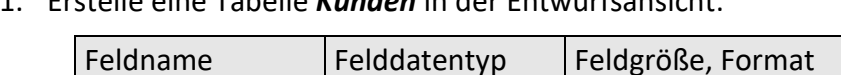

1. Erstelle eine Tabelle *Kunden* in der Entwurfsansicht:

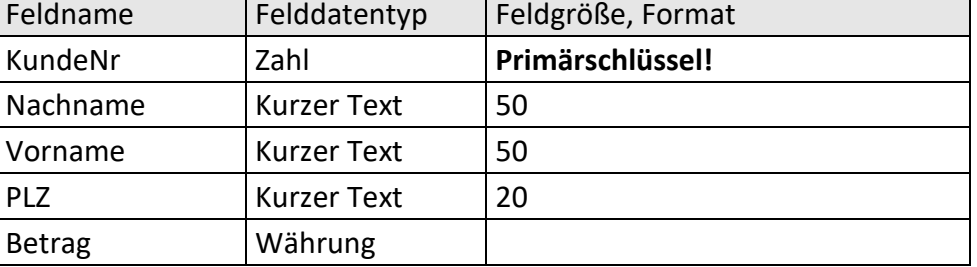

2. Gib folgende Datensätze ein:

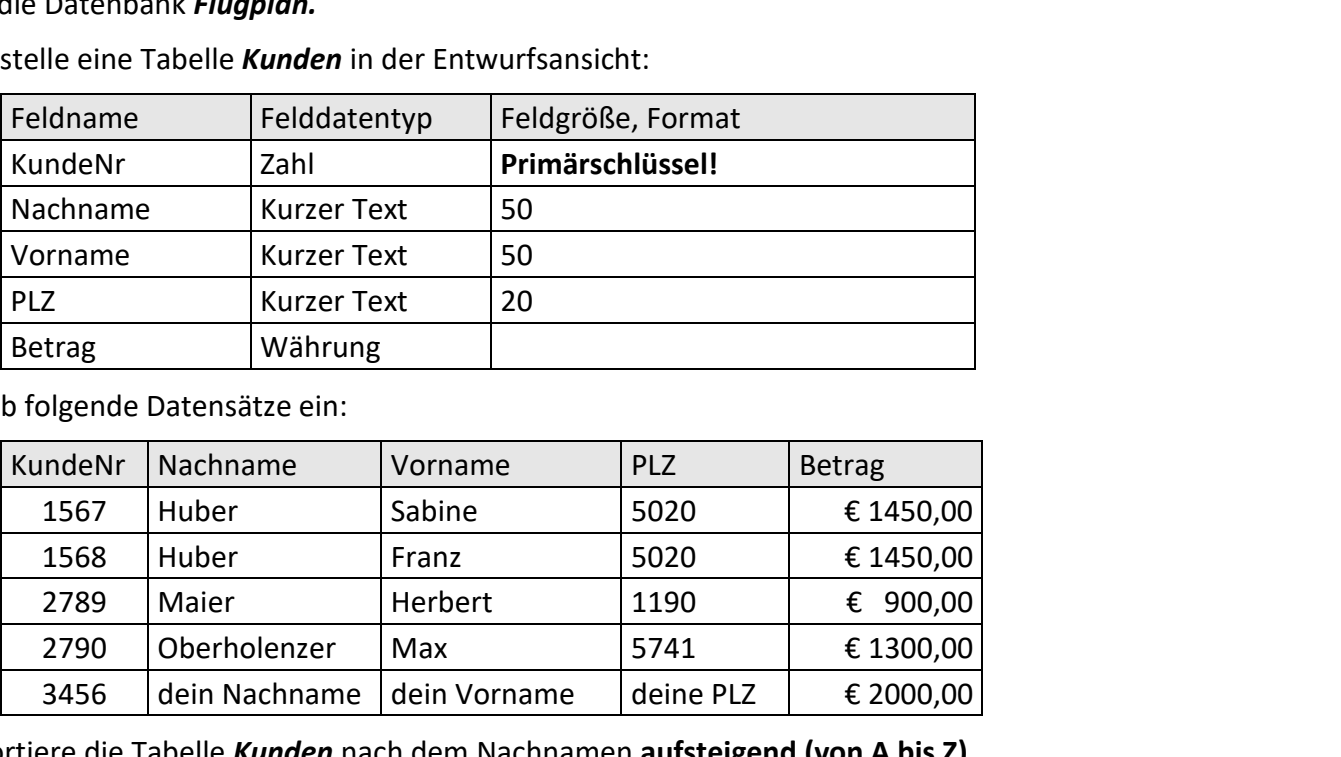

- 3. Sortiere die Tabelle *Kunden* nach dem Nachnamen **aufsteigend (von A bis Z)**.
- 4. Erstelle eine Abfrage über die Tabelle *Kunden* (Alle Felder): Alle Kunden, deren PLZ mit 1 beginnt. Speichere diese Abfrage unter dem Namen *A1\_aus\_Wien.*
- 5. Lösche aus der Tabelle Flugplan die beiden leeren Datensätze.
- 6. Öffne die Tabelle *Destination* in der Entwurfsansicht. Lösche das Feld *Staat*.
- 7. Lösche die Abfrage *Amsterdam\_Vormittag*
- 8. Wende einen formularbasierten Filter über die Tabelle *Flugplan* an: Alle Flüge mit dem Abflugsort *Salzburg* und der Fluggesellschaft *Lufthansa*. Speichere diese Abfrage unter *A2\_Lufthansa\_Sb Start > Sortieren und Filtern > Erweitert > Formularbasierter Filter > gib in die entsprechenden Felder Salzburg bzw. Lufthansa ein > Erweitert > Als Abfrage speichern …*
- 9. Benenne die Abfrage *Tyrolean täglich* um in *Sbg\_Wien\_täglich*
- 10. Drucke die Abfrage *Frankfurt\_Nachmittag* aus *Verwende den Drucker Microsoft Print to PDF!*
- 11. Erstelle eine *1:n Beziehung* zwischen den Tabellen *Kategorien* und *Flugplan*. Verwende dafür die Felder *Kategorie* aus beiden Tabellen und aktiviere die referentielle Integrität.
- 12. Öffne den Bericht *Flugpläne* in der Entwurfsansicht:
	- a. Ändere die Ausrichtung der Seite auf *Querformat*.
	- b. Stelle die Seitenränder auf die Einstellung *Schmal*.
	- c. Ändere die Schriftfarbe des Titels auf *Blau*.
	- d. Verschiebe das Datum vom Berichtsfuß nach rechts oben in den Berichtskopf.
	- e. Drucke den Bericht aus. *Verwende den Drucker Microsoft Print to PDF!*